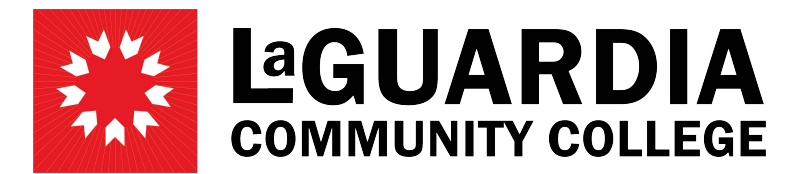

31-10 Thomson Avenue - Long Island City, NY 11101- Telephone (718) 482-7200

## **UPDATING EMERGENCY CONTACTS**

1. Log in with your CUNYFirst credentials and navigate to 'Employee Self Service'.

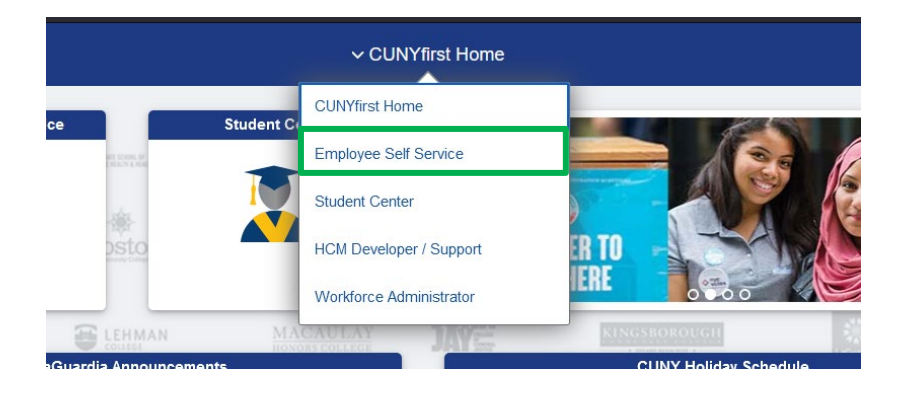

2. On Employee Self Service, click on 'Personal Details'.

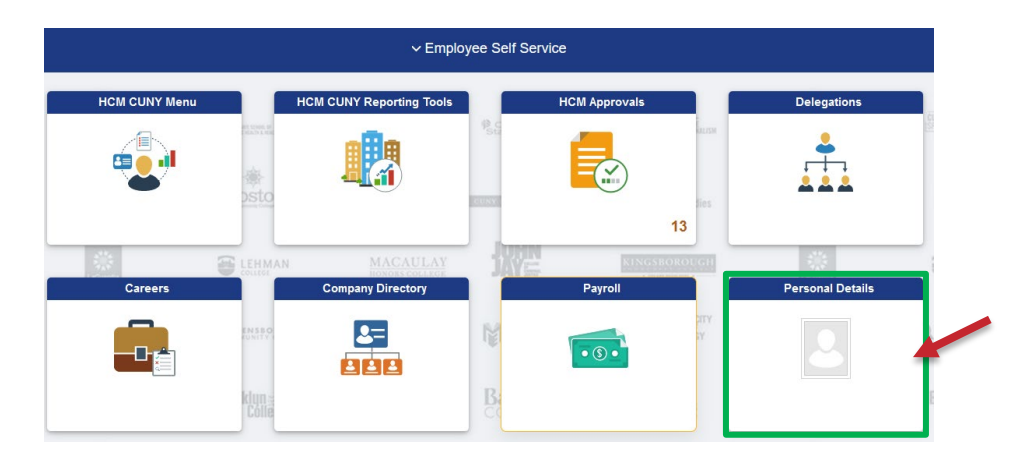

3. On Personal Details, click on the 'Emergency Contacts' tile.

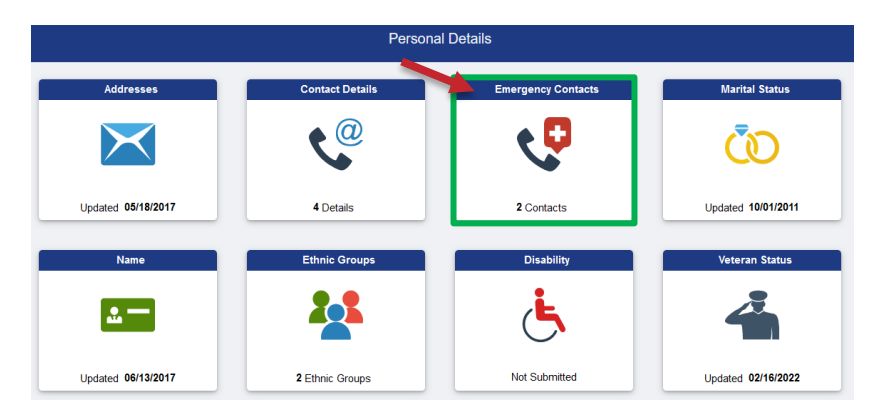

4. Click on the 'Contact Name' to edit the details. If adding a new emergency contact, click on the [+] symbol and enter the information.

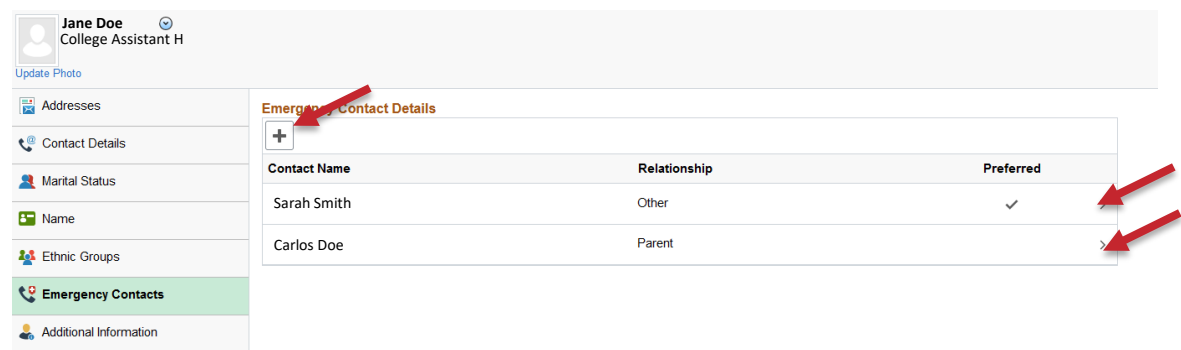

5. Enter the 'Contact Name', 'Relationship' and whether the contact is preferred. Additionally, enter the Address and phone number of the contact. Click 'Save'.

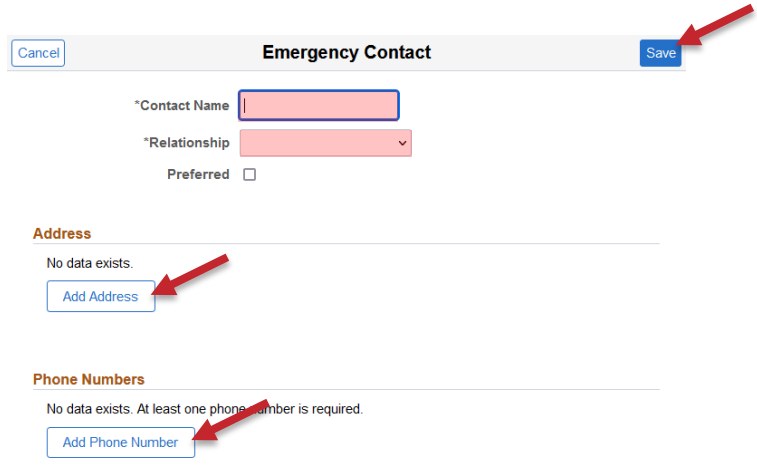